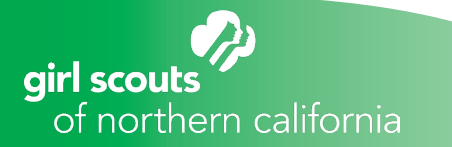

## Choosing a Virtual Meeting Platform

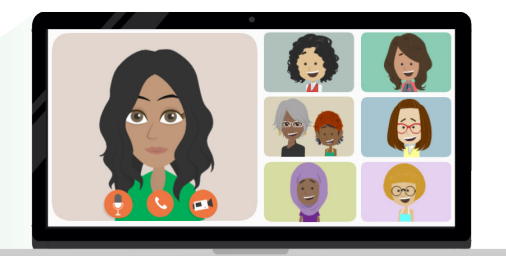

Girl Scout troop meetings are one of the hallmark experiences for both girls and volunteers. When your troop can't meet in person, virtual troop meetings can keep Girl Scouts going for the girls, their families and you! There are many great reasons to hold a virtual troop meeting:

- Maintains consistency
- Sustains connection between the girls and the troop
- Engages parents and caregivers
- Promotes new ways of learning and exploring

First things first: Decide how you'll stay connected. Depending on their ages, ask your girls how they'd like to get together as a troop. Don't worry if they're using a web or social platform you're not as familiar with, because you'll learn right alongside them! Ensure that your troop utilizes a video conferencing service that is accessible on all types of devices. For example, you may need to stay away from FaceTime because not everyone has an Apple brand phone (FaceTime is only available on iOS).

There are many choices when it comes to free video conferencing services. Zoom is the preferred option, but it's really up to you and your troop. Here are some suggestions to help:

Zoom: [www.zoom.com](http://www.zoom.com) Google Classroom: [classroom.google.com](http://classroom.google.com) Skype: [www.skype.com](http://www.skype.com) Go To Meeting: [www.gotomeeting.com](http://www.gotomeeting.com)

Google Hangouts: [hangouts.google.com](http://hangouts.google.com) WhatsApp: [www.whatsapp.com](http://www.whatsapp.com) ezTalks: [www.eztalks.com](http://www.eztalks.com) Free Conference Call: [www.freeconferencecall.com](http://www.freeconferencecall.com)

You can find out more about these and other video conferencing tools in this article: • [The 10 Best Free Video Conference Tools to Choose From](https://www.owllabs.com/blog/video-conferencing-tools)

Find the virtual meeting platform that works best for you and your troop. Practice setting up and holding a meeting with a friend, so you can get used to the controls and help guide your girls and parents when they get to try. You may want to try out a couple of different options. Here are some quick tips on setting up a meeting in Zoom and Google Hangouts.

## **Zoom**

- 1. Log-in to your Zoom account or sign up for a free account
- 2. Select the "Meetings" page on the left bar menu, and click the "Schedule a New Meeting" button
- 3. Enter the title, time, and duration of your meeting **(40 minutes or less with the free version)**
- 4. Install the Zoom software on your computer
- 5. Use the "invite" button to email your meeting to your group

## **Google Hangouts**

- 1. Log-in to your Google account
- 2. Launch the "Hangouts" app, and select "Video Call"
- 3. Use the invite popup link to share your call with member of your group
	- You can enter your group member's email addresses to have an invitation sent to their inbox OR
	- You can copy and share the link to the call and post it in a group message, or on another group platform